**brother** 

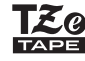

# P-touch

**Attenersi a queste indicazioni per evitare il rischio di incendio, ustioni, lesioni, scosse elettriche, danneggiamento, surriscaldamento, odori e fumi anomali.**

• Per evitare che l'apparecchio si danneggi oppure si guasti, si raccomanda di alimentarlo esclusivamente alla tensione elettrica specificata e di usare<br>inoltre l'adattatore CA consigliato (AD-24ES).<br>• Non toccare la P-touch durante i forti temporali.<br>• Non usare la P-touch e l'adattatore CA in lu

come ad esempio i bagni. • Non sovraccaricare il cavo di alimentazione.

• Non posizionare oggetti pesanti sul cavo di alimentazione CA e la spina di<br>alimentazione. Non piegare o tirare con forza il cavo di alimentazione CA.<br>Quando si scollega l'adattatore CA dalla presa elettrica, afferrare se

bene la spina. • Assicurarsi che la spina sia completamente inserita nella presa elettrica. La presa da utilizzare deve essere saldamente fissata alla parete. • Evitare che la P-touch/l'adattatore CA/la spina di alimentazione/le batterie

si bagnino, ad esempio maneggiandoli con le mani bagnate o versandoci sopra dei liquidi. • Se del liquido fuoriesce ed entra negli occhi, sciacquarli immediatamente

con acqua abbondante e pulita e consultare un medico. Il liquido della batteria potrebbe provocare lesioni agli occhi. • Non smontare né modificare la P-touch, l'adattatore CA e le batterie.

• Evitare che degli oggetti metallici vengano a contatto con il polo positivo<br>□ e negativo della batterie.<br>• Per sostituire le batterie si raccomanda di non usare oggetti taglienti o

metallici, quali pinzette o penne di metallo. • Non gettare le batterie sul fuoco e non esporle a calore.

• Se si notano odori strani, calore, scolorimento, deformazione o qualsiasi evento insolito durante l'uso o lo stoccaggio, scollegare immediatamente l'adattatore CA, rimuovere le batterie e smettere di usare la P-touch. • Se la batteria è danneggiata o perde liquido, non utilizzarla, in quanto il

liquido potrebbe cospargersi sulle mani. • Se la batteria è deformata, perde liquido o presenta l'etichetta danneggiata, non utilizzarla. Esiste la possibilità che venga generato calore.

- A seconda del luogo, del materiale e delle condizioni ambientali, l'etichetta può non staccarsi o diventare inconvibile, il colore dell'etichetta può cambiare o essere trasferito su altri oggetti. Prima di applicare l'e • Per pulire la P-touch, utilizzare solo un bastoncino di cotone asciutto; non utilizzare mai alcol né qualsiasi altro solvente organico.

• Per pulire la testima di stampa, usare un bastoncino di cotone asciutto;<br>• Per pulire la testima di stampa, usare un bastoncino di cotone asciutto;<br>• Non mettere main cropo estraneo all'interno di qualsiasi parte della P

**Per evitare lesioni personali, fuoriuscite di liquido, bruciature e scottature, attenersi a queste indicazioni.**

• In caso di mancato utilizzo della P-touch, conservarla fuori dalla portata della P-touch o delle etichette. In caso di ingestione di oggetti, consultare della P-touch o delle etichette. In caso di ingestione di oggetti,

l'adattatore CA.<br>
• Non utilizzare contene di tipo diverso da quello specificato. Non utilizzare<br>
• Combinazioni di batterie vecchie e nuove di tipi diversi, di livelli di carica<br>
diversi, di produttori o modelli diversi.

a non incastrarsi le dita.<br>• Prima di usare le batterie ricaricabili Ni-MH, leggere attentamente le<br>i istruzioni relative all'uso delle batterie e del caricabatterie e attenervisi

scrupolosamente. • Quando si utilizzano batterie ricaricabili Ni-MH, prima di usarle ricaricarle con un apposito caricabatterie.

### **Precauzioni di sicurezza**

Indica una situazion potenzialmente pericolosa che, se non viene evitata, potrebbe **AVVERTENZA** provocare la morte o gravi infortun

Indica una situazione potenzialmente pericolosa che, se **ATTENZIONE**

non viene evitata, può provocare infortuni di piccola o moderata entità.

### **Precauzioni generali**

**Dichiarazione di conformità** (solo Europa)

Brother Industries, Ltd. 15-1, Naeshiro-cho, Mizuho-ku,

Nagoya 467-8561 Japan

dichiara che questo prodotto e l'adattatore CA sono conformi ai requisiti essenziali e a tutte le direttive e i regolamenti rilevanti

applicati all'interno dell'Unione Europea. La dichiarazione di conformità può essere scaricata dal nostro sito Web. Visitare il sito http://solutions.brother.com/ e:

• selezionare "Europe" • selezionare il Paese

- 
- selezionare il modello selezionare "Manuali" e la lingua, quindi fare clic su "Cerca" selezionare Dichiarazione di conformità
- fare clic su "Download"

La dichiarazione verrà scaricata come file PDF.

### **Alimentazione e cassetta nastro**

Stampato in Cina LAB666001

## E100 **Guida dell'utente**

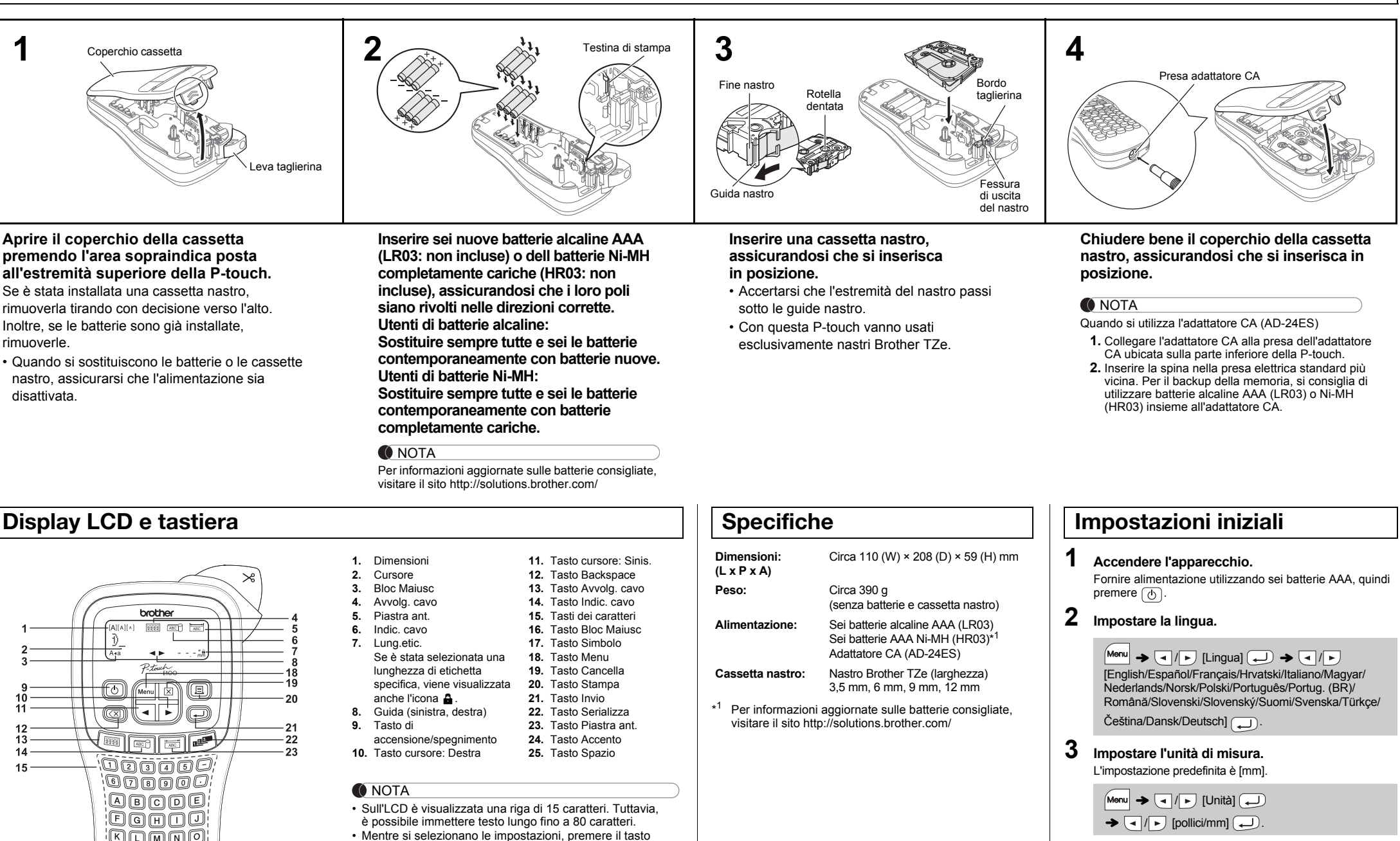

Spazio per tornare all'opzione predefinita.

 $25$ 

**Display LCD e tastiera**

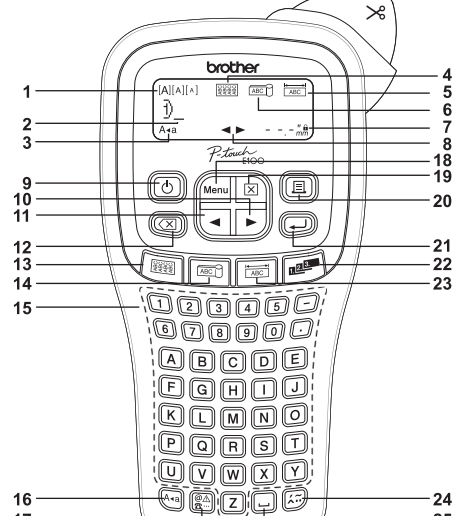

• L'anteprima di stampa è un'immagine generata dell'etichetta e potrebbe variare rispetto all'etichetta stampata vera e propria. • La lunghezza dell'etichetta visualizzata sull'LCD potrebbe differire leggermente dalla lunghezza effettiva dell'etichetta stampata.

• Se non si preme nessun tasto entro cinque minuti, l'apparecchio si spegne automaticamente.

• Per annullare tutte le operazioni, premere  $(\overline{\times})$ 

**O** NOTA

### **Soluzione dei problemi**

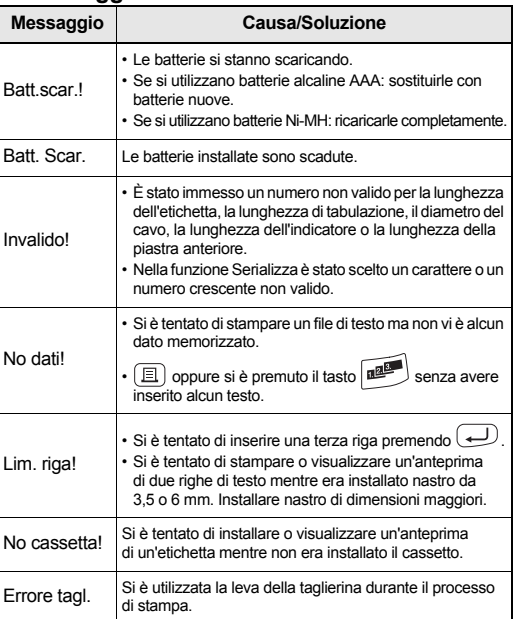

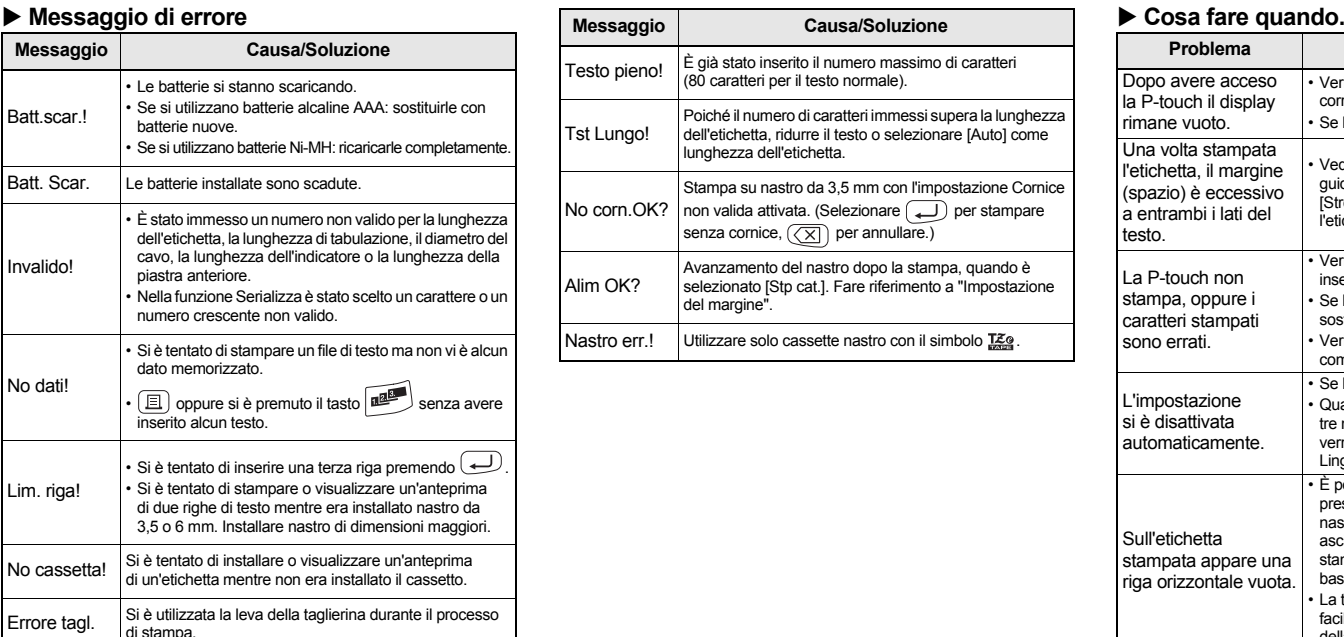

#### **Problema Soluzione** Dopo avere acceso P-touch il display imane vuoto. Verificare che le batterie siano inserite correttamen • Se le batterie sono scariche, sostituirle. Una volta stampata etichetta, il margine (spazio) è eccessivo a entrambi i lati del esto. /edere "Impostazione del margine" in que guida dell'utente e selezionare [Metà] o [Stretto] per avere margini più piccoli per l'etichetta. La P-touch non stampa, oppure i caratteri stampati sono errati. Verificare che la casset inserita correttamente. Se la cassetta nastro è vuota è nece sostituirla. • Verificare che il coperchio della cassetta sia completamente chiuso. L'impostazione i è disattivata automaticamente. • Se le batterie sono scariche, sostituirle. • Quando si scollega l'alimentazione per più di tre minuti, tutto il testo e i formati visualizzati verranno cancellati. Anche le impostazioni Lingua e Unità verranno cance Sull'etichetta stampata appare una iga orizzontale vuota È possibile che sulla testina di stampa sia presente della polvere. Rimuovere la cassetta nastro e utilizzare un bastoncino di cotone asciutto per pulire delicatamente la testina di stampa con un movimento dall'alto verso il basso e viceversa. • La testina di stampa può essere pulita più facilmente se si utilizza la cassetta di pulizia della testina di stampa (TZe-CL3) opzionale. La P-touch si è bloccata (anche premendo i tasti sul display non appare alcunché anche se la P-touch è accesa) Fare riferimento a "Ripristino della P-touch Quando si avvia la stampa l'apparecchio si spegne. • Le batterie potrebbero essere scariche. **Sostituirle** Verificare che le batterie Il nastro non avanza correttamente oppure rimane inceppato nell'apparecchio. È necessario cancellare tutte le impostazioni del testo e del formato per creare una nuova etichetta. L'LCD è impostato su Paese all'altro. **Problema Soluzione**

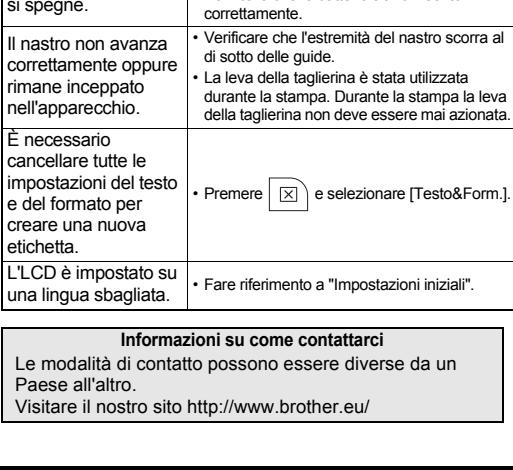

Con la P-touch E100 è possibile creare etichette per diverse applicazioni. Si può scegliere tra numerose dimensioni e stili di caratteri per progettare etichette personalizzate di aspetto professionale. Inoltre, la grande varietà di cassette nastro disponibili permette di stampare etichette di varie larghezze e con colori industriali. Prima di iniziare a usare il prodotto, leggere attentamente questo manuale e conservarlo per una futura consultazione.

### **Italiano**

## **USO DI MODELLI**

• Diametro cavo: disponibile da 3 a 90 mm Impostazione predefinita: 6 mm • Per attivare la funzione Rip. txt, premere  $\boxed{\mathsf{Menn}}$  e selezionare

È possibile creare un'etichetta avvolgibile attorno a un cavo o un filo. La riga del testo immesso viene  $\sqrt{ }$ ruotata di 90° in senso antiorario e stampata su un'etichetta la cui lunghezza è determinata automaticamente impostando il diametro del cavo. Con la funzione Cavo/Rip. il testo viene stampato ripetutamente per la lunghezza dell'etichetta, in modo tale che esso sia facilmente leggibile da qualsiasi angolazione.

#### [Cavo/Rip.]. **O** NOTA

 $\frac{5}{3}$ 

Con questa funzione, un'etichetta può essere avvolta attorno a un cavo o filo con le sue estremità attaccate insieme a formare una bandiera di indicazione. Le righe di testo immesso sono stampate a entrambe le estremità di un'etichetta.

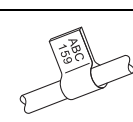

Le etichette stampate con queste funzioni possono essere utilizzate per identificare vari componenti o pannelli. Un blocco di testo può essere distanziato uniformemente su un'unica etichetta

18A 20J 34C 40B  $\left| \rightarrow \left| \rightarrow \right|$  Selezionare una lunghezza di piastra  $\overline{a}$ anteriore  $\overline{(-)}$   $\rightarrow$  Immettere testo  $\rightarrow$   $\boxed{c}$ )  $\rightarrow$  [Copie: ]

 $\bigodot$   $\bigodot$   $\bigodot$   $\bigodot$   $\bigodot$   $\bigodot$ 

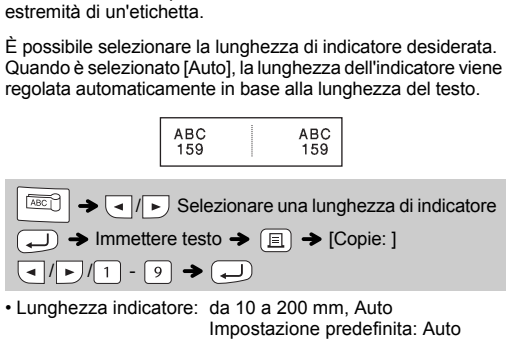

- Per cancellare tutto il testo, premere  $|\times\rangle$ , selezionare [Testo&Form.] oppure [Solo testo], quindi premere  $\overline{\Box}$ . Premere  $\overline{\Box}$  per annullare.
- A seconda del formato che si seleziona è possibile che non venga stampato l'intero contenuto del testo. Ad esempio, se il testo è troppo lungo per rientrare nel formato, viene visualizzato il messaggio di e<sup>'</sup>"Tst Lungo!"
- Il testo non può essere ruotato nella funzione Indic. cavo.

Utilizzando la funzione Serializza è possibile stampare più etichette con un numero o una lettera incrementate automaticamente su ciascuna etichetta. Questa funzione di serializzazione può essere utilizzata anche con le funzioni Avvolg. cavo, Indic. cavo e Piastra ant. per risparmiare tempo durante l'immissione o la stampa di una serie di etichette

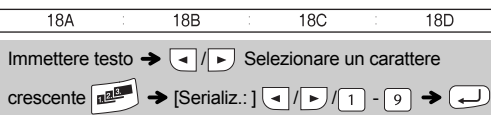

- Per le etichette attaccate a cavi e fili consigliamo di utilizzare nastro ID flessibile. Usare la funzione indicatore cavo quando il diametro dell'oggetto è inferiore a 3 mm.
- Per disattivare la funzione Avvolg. cavo/Indic. cavo/Piastra ant. durante il funzionamento, premere  $\left[\frac{1}{\sqrt{2\pi}}\right]$  /  $\left[\frac{1}{\sqrt{2\pi}}\right]$  per ripristinare le impostazioni standard.

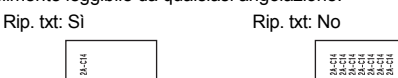

**EXECUTE:** Selezionare un diametro di cavo

 $\rightarrow$  Immettere testo  $\rightarrow$  [B]  $\rightarrow$  [Copie: ]  $\rightarrow$  /  $\rightarrow$  / 1] - 9

#### $\blacktriangleright$  (  $\Box$

• Lunghezza piastra anteriore: da 30 a 300 mm Impostazione predefinita: 50 mm

### **O** NOTA

 $|Y|$   $\hat{Y} \hat{Y}$   $|Z|$   $\hat{Z} \hat{Z} \hat{Z}$   $|Y|$   $\hat{Y} \hat{Y}$   $|Z|$ ŽŽŽ • Per annullare l'operazione corrente, premere  $(\overline{\times})$ • L'ordine dei caratteri accentati varia a seconda della lingua dell'LCD selezionata.

Per posizionare correttamente il testo per più porte in un'unica stampa, utilizzare la funzione di stampa a catena con la lunghezza della piastra anteriore uguale alla larghezza della porta, oppure immettere la lunghezza della piastra anteriore uguale alla lunghezza totale sulle porte, quindi utilizzare la funzione di scheda per distanziare ciascun dato della porta.

- Dopo aver stampato l'etichetta, tagliare lungo i punti stampati (:) con le forbici, in modo che la lunghezza dell'etichetta corrisponda all'impostazione della P-touch.
- Se è stata selezionata una lunghezza di etichetta specifica,
- sull'LCD viene visualizzata anche l'icona **.**

- **1 Spegnere la stampante di etichette P-touch, tenere premuto** Menu **e** R, quindi premere  $\circledcirc$  per **riaccendere la P-touch.**
- **2 Rilasciare**  $\boxed{\mathsf{Mem}}$  **e**  $\boxed{\mathsf{R}}$ .

 **Anteprima** Prima di stampare è possibile visualizzare un'anteprima del testo. **Alimentazione (Alimentazione del nastro) Stampa** • Se si ha bisogno di una sola copia dell'etichetta, premere senza selezionare il numero di copie. • Il numero di copie può essere specificato anche premendo un tasto numerico. • Per evitare di danneggiare il nastro, non toccare la leva della taglierina mentre è visualizzato il messaggio "In stampa... o "Aliment…". • Per tagliare l'etichetta, spingere la leva della taglierina sull'angolo superiore destro della P-touch. • Rimuovere l'etichetta stampata dal supporto e applicarla. • Si possono stampare fino a 9 copie di ciascuna etichetta. **Impostazione del margine [Pieno]/[Metà]/[Stretto]** Per lasciare margini identici su entrambi i lati del testo. **Stampa di etichette**  $M_{\text{enul}} \rightarrow \boxed{\text{I}}$  [Anteprima]  $M_{\text{enul}} \rightarrow \text{I}_{\text{enul}}$  [Alimentare]  $\boxed{\blacksquare}\blacktriangleright[\text{Copic: 1}]\boxed{\blacksquare/\blacksquare/\blacksquare\cdot\lacksquare}\rightarrow\boxed{\blacksquare}$  $\boxed{\mathsf{Menu}} \rightarrow \boxed{\mathsf{d}}/\boxed{\mathsf{F}}$  [Margine]  $\boxed{\mathsf{d}}$ / [Pieno/Metà/Stretto/Stp cat.] ABC | | ABC | | ABC Pieno Metà Stretto

## **Avvolgimento cavo**

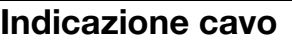

### **Piastra anteriore**

## **Serializza**

## **UTILIZZO BASE**

**3.** Premere  $\left(\frac{1}{\epsilon}\right)$  o immettere un numero usando i tasti numerici per selezionare il numero di copie. 4. Premere  $\overline{)}$ . Ha inizio la stampa, quindi viene visualizzato il messaggio "Alim OK? **5.** Premere  $(\overline{\times})$  per immettere altro testo. **6.** Cancellare il testo, immettere il testo per l'etichetta

- 
- centrata nell'etichetta
- potrebbe danneggiarsi.

la memoria totale. È anche possibile modificare e sovrascrivere l'etichetta memorizzata

Per eliminare solo testo:

 $|\boxtimes\rangle \rightarrow \boxed{\lnot}$  [Solo testo]

Se si tenta di memorizzare un'etichetta quando è già memorizzata un'altra etichetta con lo stesso numero, verrà visualizzato il messaggio "Sovrasc?". Premere  $\left(\rightleftarrow$  per salvare la nuova etichetta. Premere  $\overline{\text{(x)}}$  per annullare.

 $\boxed{\mathsf{Mon}\rightarrow\Box/\Box}$  [File]  $\boxed{\mathsf{L}}\rightarrow\boxed{\mathsf{L}/\Box}$  [Apri]  $\boxed{\mathsf{L}}$ 

### **Inserimento di tabulazioni**

 $M_{\text{enul}} \rightarrow \text{I} \rightarrow \text{[F]}$  [Tab]

Per modificare la lunghezza di tabulazione:

 $M_{\text{enul}} \rightarrow \boxed{\cdot}$   $\boxed{\cdot}$  [Lung. tab.]  $\boxed{\cdot}$  $\boxed{\blacksquare}$  [Auto/0-100 mm] $\boxed{\square}$ 

Utilizzando un nastro largo 9 mm con impostazioni di dimensioni di testo [Piccolo], larghezza di testo [× 1/2] e lunghezza tabulazioni [15 mm], è possibile creare un'etichetta idonea per il pannello patch.

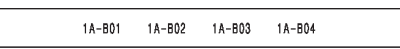

#### **ONOTA**

### **Inserimento di testo Alternanza tra lettere maiuscole/minuscole**  $(A \triangleleft a)$  $Maiuscole (A-a)$  ATTIVATO) Minuscole  $(A-a)$  DISATTIVATO) DABCDE Dabcde **Creazione di due righe di testo** Per creare due righe di testo, effettuare una delle seguenti operazioni: • Immettere il testo per la prima riga e premere  $\boxed{\longrightarrow}$  per la seconda riga. • Spostare il cursore sul punto in cui deve iniziare la seconda riga  $e$  premere  $\bigoplus$ . Utilizzare un nastro della larghezza di 9 o 12 mm per la stampa su due righe di testo. Display LCD Immagine dell'etichetta AMAA<br>DEF\_ ىن^^^<br>⊌ABC ABC<br>DEF **O**NOTA Non premere  $\bigoplus$  dopo la seconda riga, altrimenti apparirà il messaggio di errore "Lim. riga!". **Per cancellare** Premere  $(\overline{\times})$  per eliminare le lettere una ad una. Per eliminare tutto il testo e tutte le impostazioni:

 $\big| \boxtimes \big) \rightarrow \bigcirc \bigcap / \big\rightarrow$  [Testo&Form.]  $\bigoplus$ 

L'inserimento di una tabulazione determinerà il posizionamento del cursore sulla lunghezza di tabulazione successiva, iniziando dal lato sinistro dell'etichetta e non dalla posizione dell'ultimo carattere.

### **Immissione di caratteri accentati**

 $\boxed{A} - \boxed{Z} \rightarrow \boxed{E} \rightarrow \boxed{E} / \boxed{Q} / \boxed{P} \rightarrow \boxed{E}$ A A A A E A A A A A a á à â ä æ ã a å ā ā CDc d E EEEEEEE e é è ê ë ę ě ė ē GIg i KLk l  $+1+1$ NAÑNNR ŘÁR naňnnr řít O o  $\ddot{o}$   $\ddot{o}$   $\ddot{o}$   $\ddot{o}$   $\ddot{o}$   $\ddot{o}$   $\ddot{o}$   $\ddot{o}$  $S$  SSSSB  $T$  TTP  $S$  SSSSB  $t$  Ttp

### **Modifica della lunghezza delle etichette**

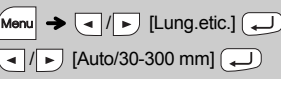

 $U$  00000000 u

#### **O** NOTA

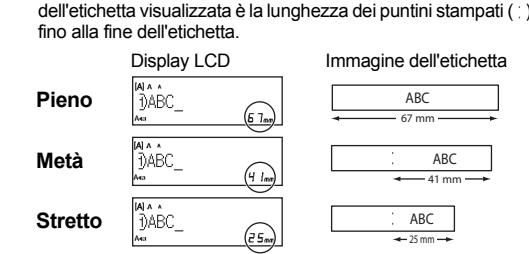

**1 Premere**  $\boxed{\text{Menu}} + \boxed{1}/\boxed{2}/\boxed{3}$  per selezion **le impostazioni per l'immissione di testo.**

Il sistema di etichettatura P-touch E100 può essere ripristinato qualora si desideri inizializzare le impostazioni o nel caso in cui non funzioni correttamente.

All'accensione, la P-touch esegue il ripristino della memoria interna.

#### **O**NOTA

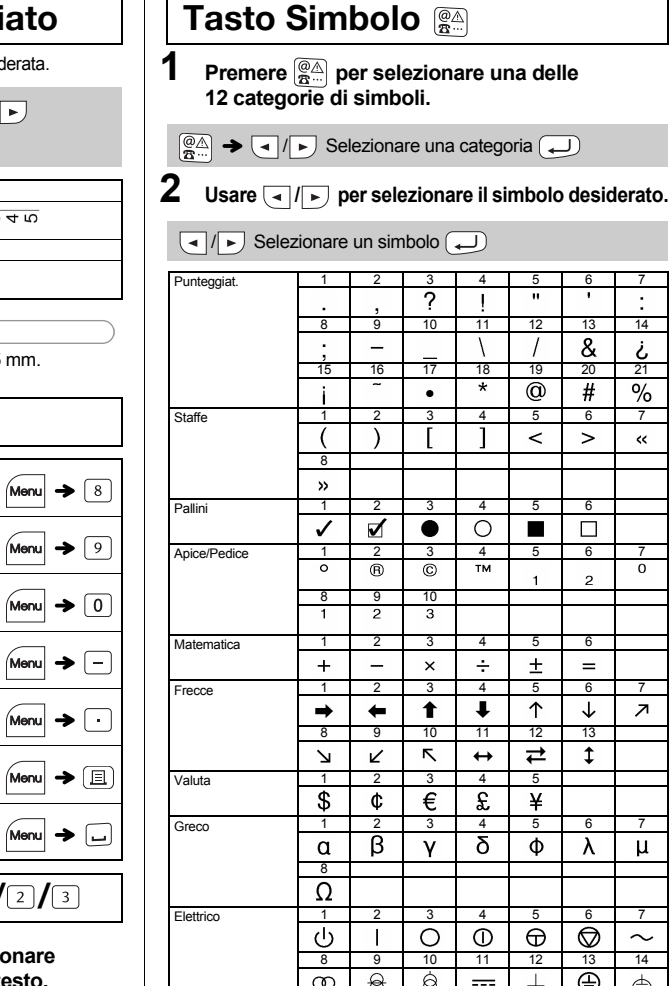

Tutto il testo, le impostazioni e i file memorizzati vengono cancellati.

#### **O** NOTA

**[Stp cat.]**

Per la stampa batch senza espellere ciascuna etichetta.

25 mm  $\rightarrow$  12 mm 12 mm 4 mm 4 mm

**1.** Immettere il testo.

**7.** Quando viene visualizzato il messaggio "Alim OK?" dopo che è stata stampata l'ultima etichetta, premere .... **8.** Dopo che il nastro è stato inserito, premere la leva della taglierina per tagliare la catena delle etichette.

• Quando è impostata l'opzione [Metà] o [Stretto], la lunghezza

**2.** Premere  $\boxed{\equiv}$ , quindi appare [Copie: ].

successiva e premere quindi  $\boxed{\equiv}$ .

- Per stampare più di una copia di un'etichetta con margini minimi, impostare il margine su [Stretto].
- Quando è impostato [Stp cat.], far avanzate il nastro prima di utilizzare la taglierina, altrimenti una parte del testo potrebbe venire troncata. Inoltre, tagliare lungo i puntini stampati ( ) con le forbici, in modo tale che il testo venga a trovarsi in posizione
- \* Prima di utilizzare la taglierina, fare avanzare il nastro. • Non tirare il nastro in quanto, così facendo, la cassetta nastro

Si possono salvare fino a 9 etichette, che potranno richiamate per stampare a una data successiva. Per ciascun file è possibile salvare 80 caratteri al massimo, con un totale massimo di 720 caratteri per

**Stampa**

**Apri**

Se la lama della taglierina dovesse perdere l'affilatura a causa del ripetuto utilizzo e non fosse più possibile effettuare tagli netti, sostituire la taglierina (codice del prodotto n. TC-4) disponibile presso i rivenditori autorizzati Brother.

### **Sostituzione dell'unità taglierina**

**1.** Estrarre le due sezioni dell'unità taglierina (verde) nella direzione delle frecce indicate nell'illustrazione.

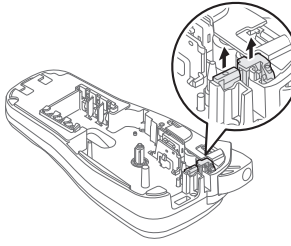

 **Salva**  $\rightarrow$   $\rightarrow$   $\mid$   $\mid$   $\mid$   $\mid$   $\mid$   $\mid$  [Stampa]  $\rightarrow$   $\mid$   $\mid$   $\mid$   $\mid$   $\mid$ [Copie: ] / -

 $\blacktriangleright$   $\lnot$  / $\lnot$  ite-touch  $\lnot$   $\lnot$ 

 $M_{\text{Solv}} \rightarrow \text{C} / \text{D}$  [File]  $\text{C} \rightarrow \text{C} / \text{D}$  [Salva]  $\text{C}$  $\rightarrow$  (1)  $\left| \cdot \right|$  $\bigcirc$ 

**2.** Installare una nuova unità taglierina. Spingerla verso l'interno fino a quando non si inserisce in posizione.

Non toccare la lama della taglierina con le dita.

 $Menn + 1/(2/3) \rightarrow 1$   $\rightarrow 1$   $\rightarrow 5$ un'opzione  $\bigoplus$ 

### **2** Premere  $\sqrt{p}$  per selezionare le impostazioni.

### **Ripristino della P-touch E100**

**Salvataggio dei file di etichette**

### **Accessori**

**Cassette nastro:** Vedere il "Catalogo nastri" allegato. **Unità taglierina:** TC-4 (sostituzione).

25 mm

**O** NOTA

### **FUNZIONI UTILI**

### **Sottolineato e Incornic**

È possibile selezionare la lunghezza di cornice desi

 $M_{\text{enul}} \rightarrow \boxed{\cdot}$  /  $\boxed{\cdot}$  [Sott/Incorn.]  $\boxed{\cdot}$   $\rightarrow \boxed{\cdot}$  / Selezionare un tipo di cornice  $\Box$ 

> • I simboli mostrati nella tabella precedente potrebbero avere un aspetto leggermente diverso sul display LCD dell'apparecchio e sulla stampa.

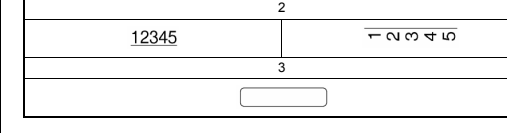

**O** NOTA

Le cornici non vengono stampate su nastro da 3,5

## **Tasti di scelta rapida**

**Dimension**  $M$ enu $\rightarrow$  1 Tab Stile  $Menn$   $\rightarrow$  2 Lung. tab. **Larghezza**  $\rightarrow \boxed{3}$ Anteprima Sott/Incorn.  $Menn$   $\rightarrow$   $\boxed{4}$ **Margine** Lung.etic.  $Menn$   $\rightarrow$  5 Unità Cavo/Rip.  $Menn$   $\rightarrow$   $6$ Alimentare File  $Menn$   $\rightarrow$   $\boxed{7}$ Lingua **Tasti per il testo Menul+11/** 

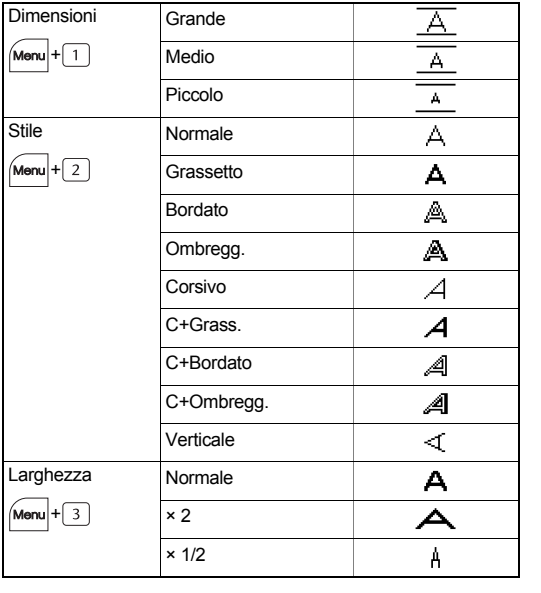

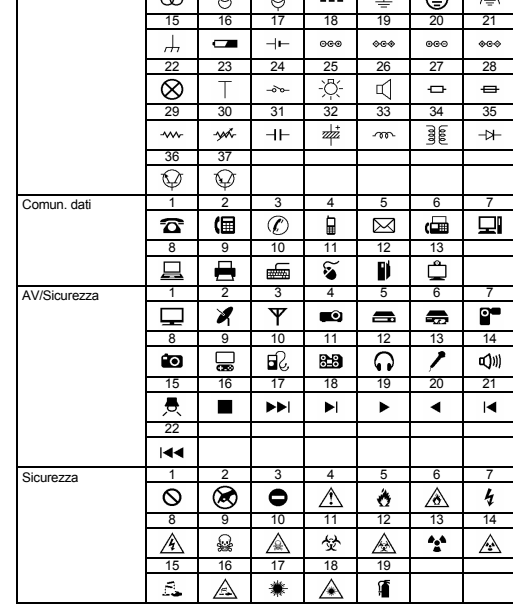

### **O** NOTA

• Premere  $(\overline{\times})$  per tornare al passaggio precedente.